## **Fiche SketchUp : premier lancement**

## **J'utilise le logiciel SketchUp Free**

Tu vas utiliser la version en ligne SketchUp Free:

- accède au site <https://my.sketchup.com/>
- clique sur **Start Modeling**

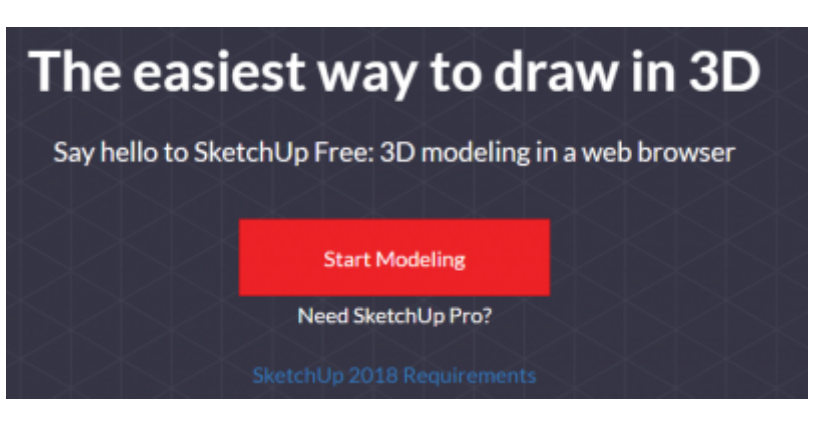

\* clique sur le personnage et supprime-le

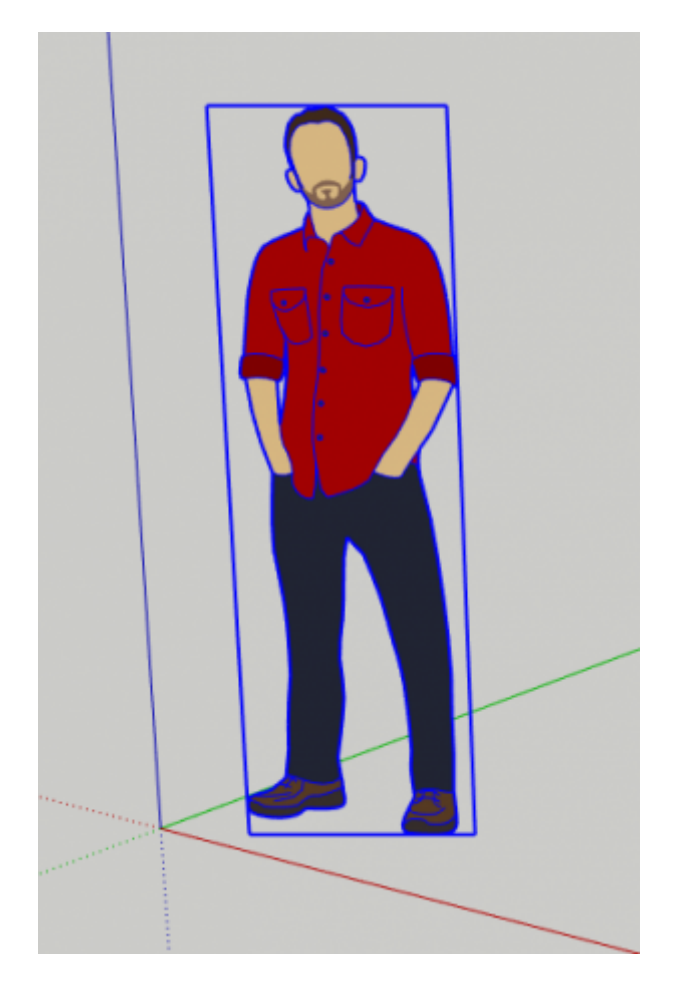

Last update: 2018/02/25 23:28

## **Les fiches SketchUp ...**

[Je reviens à la liste des Fiches SketchUp.](https://siocours.lycees.nouvelle-aquitaine.pro/doku.php/icn/sketchup/accueil)

From: <https://siocours.lycees.nouvelle-aquitaine.pro/> - **Les cours du BTS SIO**

Permanent link: **<https://siocours.lycees.nouvelle-aquitaine.pro/doku.php/icn/sketchup/permierlancement2>**

Last update: **2018/02/25 23:28**

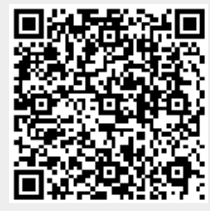